# $====$  Be sure to read this note.  $====$

For M16C Series,R8C Family C compiler Package V.5.45 Release 01

Release note

(Rev.3.00)

# Renesas Solutions Corporation

December 15. 2010

### Abstract

Welcome to M16C Series,R8C Family C compiler Package (M3T-NC30WA) V.5.45 Release 01. This document contains supplementary descriptions to User's Manual. When you read certain items in the User's Manual, please read this document as well.

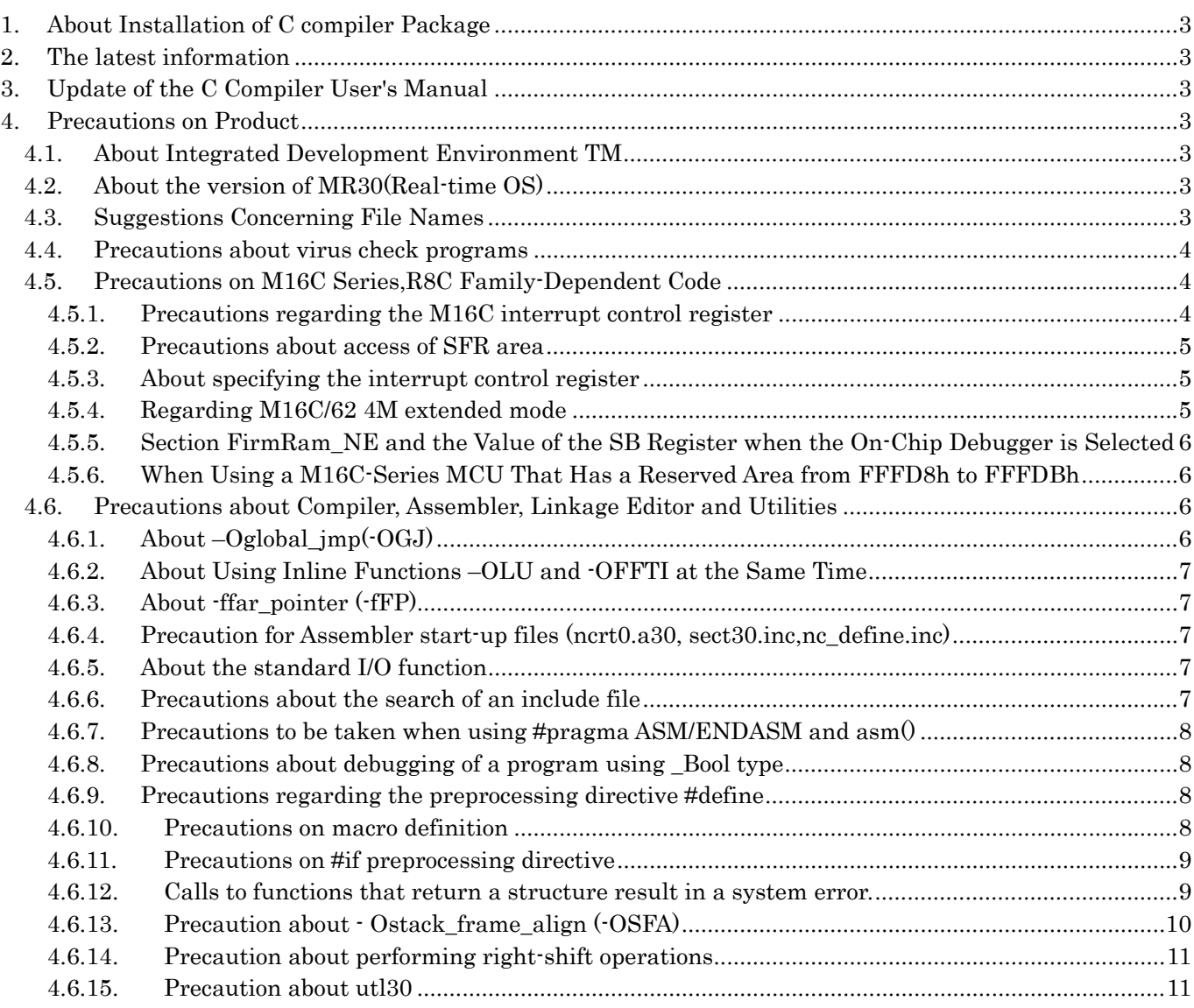

# For M16C Series, R8C Family C compiler Package V.5.45 Release 01

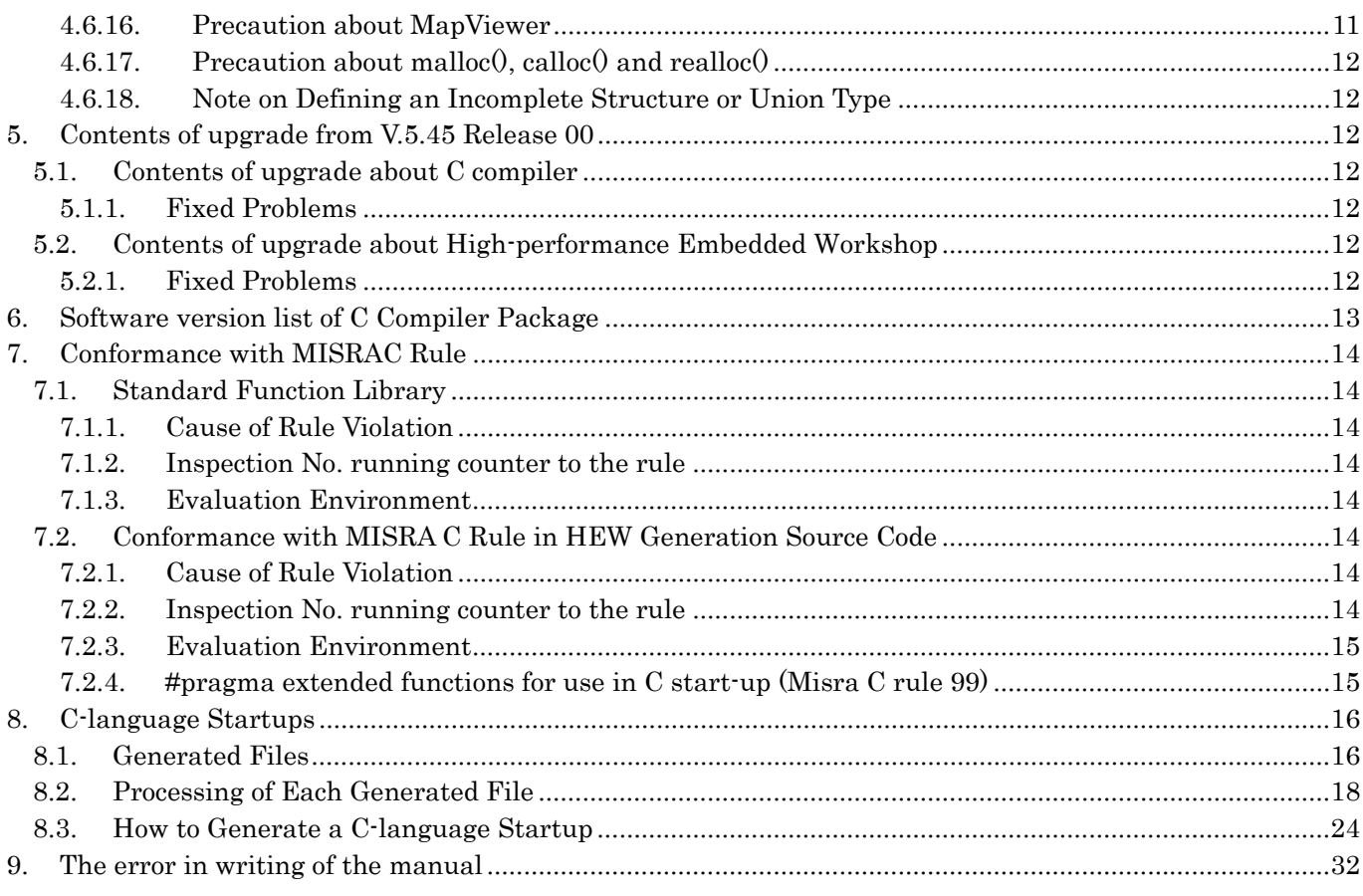

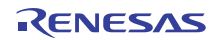

# <span id="page-2-0"></span>1. About Installation of C compiler Package

For details on how to install, please refer to "Install Guide".

## <span id="page-2-1"></span>2. The latest information

Please refer to the following for the latest information on this product. [http://tool-support.renesas.com/eng/toolnews/p\\_m16c\\_1.htm](http://tool-support.renesas.com/eng/toolnews/p_m16c_1.htm)

# <span id="page-2-2"></span>3. Update of the C Compiler User's Manual

The user's manual that is installed along with the compiler contains some errors. Download the latest user's manual from the Renesas Web site to replace the old one. [http://documentation.renesas.com/eng/products/tool/rej10j1995\\_nc30\\_u.pdf](http://documentation.renesas.com/eng/products/tool/rej10j1995_nc30_u.pdf)

# <span id="page-2-3"></span>4. Precautions on Product

When using the compiler, please be sure to follow the precautions and suggestions described below.

### <span id="page-2-4"></span>4.1. About Integrated Development Environment TM

TM does NOT support M3T-NC30WA V.5.45 Release 01.

Therefore, the following cannot be specified.

(1) Create a new project of M3T-NC30WA V.5.45 Release 01 with TM

(2) Port the projects created by TM to High-performance Embedded Workshop

Please refer to "C Compiler Package Guidebook" for the method of porting the project created by TM to High-performance Embedded Workshop.

# <span id="page-2-5"></span>4.2. About the version of MR30(Real-time OS)

This C compiler can be used with M3T-MR30 V.3.30 Release 1 or later versions. Caution:

When you install M3T-MR30, please be sure to install in the same directory (bin,lib30,inc30) as this C compiler package.

#### <span id="page-2-6"></span>4.3. Suggestions Concerning File Names

The file names ,directory names and Workspace<sup>[1](#page-2-7)</sup> names that can be specified are subject to the following restrictions:

- The directory, file, or workspace name which comprised of ASCII character-code only can be used.
- Only one period (.) can be used in a file name.

l

<span id="page-2-7"></span><sup>1</sup> Workspace is a working directory used for processing like the compilation,build or debugging on High-performance Embedded Workshop.

- Network path names cannot be used. Assign the path to a drive name.
- Shortcut cannot be used.
- The "..." symbol cannot be used as a means of specifying two or more directories.

If the limitations above are violated, the following problems may occur.

- z The value set by the assembler directive commands .id, .ofsreg, .protect,.rvector or .svector cannot operate correctly. As a result, the ID code and the option function select register may not be set correctly.
- Call Walker to refer to the stack size is not displayed correctly.
- The MAP Viewer to refer to the map information in the absolute module file isn't displayed correctly.
- The setting by these assembler directive commands isn't displayed in .map file.
- z A compile error like "Can't open file" arises.
- z A message like "Because a problem occurred, lnxx.exe is terminated." is issued and then the linker is terminated abnormally.
- The file name length including the path should be less than 128 characters.

# <span id="page-3-0"></span>4.4. Precautions about virus check programs

If the virus detection program is memory-resident in your computer, M3T-NC30WA may not start up normally. In such a case, remove the virus detection program from memory before you start M3T-NC30WA.

# <span id="page-3-1"></span>4.5. Precautions on M16C Series,R8C Family-Dependent Code

#### <span id="page-3-2"></span>4.5.1. Precautions regarding the M16C interrupt control register

When  $-05$  optimizing option is used, the compiler generates in some cases BTSTC or BTSTS bit manipulation instructions. In M16C, the BTSTC and BTSTS bit manipulation instructions are prohibited from rewriting the contents of the interrupt control registers.

When using any of the products concerned, ensure that no incorrect code is generated.

Example

When  $-05$  optimizing options is used in the program shown below, a BTSTC instruction is generated at compilation, which prevents an interrupt request bit from being processed correctly, resulting in the assembled program performing improper operations.

```
#pragma ADDRESS TA0IC 0055h /* M16C/62 MCU's Timer A0 interrupt control register */ 
struct { 
         char ILVL : 3;
        char IR : 1; / An interrupt request bit */char dmy : 4;
} TA0IC; 
void wait_until_IR_is_ON(void) 
\left\{ \right.while (TA0IC.IR  == 0) /* Waits for TA0IC.IR to become 1 */
         { 
                  ; 
         } 
        TA0IC.IR = 0; \angle /* Returns 0 to TA0IC.IR when it becomes 1 */
}
```
Workaround

- (1) Suppress the generation of the BTSTC and BTSTS instructions resulting from using an optimizing option by selecting the -ONA (or -Ono\_asmopt) option together with "-O5" optimizing option.
- (2) Add an asm function to disable optimization locally, as shown in the example below.

```
while(TAOIC.IR == 0)
{ 
          asm( ); 
}
```
 $\bullet$  Notes

Make sure that no BTSTC and BTSTS instructions are generated after these side-steppings.

### <span id="page-4-0"></span>4.5.2. Precautions about access of SFR area

You may need to use specific instructions when writing to or reading registers in the SFR area. Because the specific instruction is different for each model, see the User's Manual for the specific Machine. These instructions should be used in your program using the asm function.

# <span id="page-4-1"></span>4.5.3. About specifying the interrupt control register

M3T-NC30WA supports the functions that set or change the value of an interrupt priority level to conform to MESC TECHNICAL NEWS(No. M16C-14-9805).

```
case of setting the value
```
Please use SetLevel function. In this time, please be sure to include "intlevel.h" file.

#### SetLevel( char \*adr, char val );

adr : Address of the interrupt control register

- val : value
- case of changing the value

Please use ChgLevel function. In this time, please be sure to include "intlevel.h" file.

#### ChgLevel( char \*adr, char val ) ;

```
adr : Address of the interrupt control register 
val : value
[Example] 
#include <intlevel.h> 
#pragma ADDRESS timerA 55H 
char *timerA:
void func(void) 
{ 
            SetLevel(timerA,2); // Specifying the value "2" to the interrupt priority level
: 1999 - 1999 - 1999 - 1999 - 1999 - 1999 - 1999 - 1999 - 1999 - 1999 - 1999 - 1999 - 1999 - 1999 - 1999 - 199
            ChgLevel(timerA,4); \frac{1}{2} // Changing the value "4" to the interrupt priority level
}
```
#### <span id="page-4-2"></span>4.5.4. Regarding M16C/62 4M extended mode

Make sure the program is located in the internal ROM.

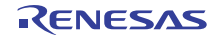

#### <span id="page-5-0"></span>4.5.5. Section FirmRam\_NE and the Value of the SB Register when the On-Chip Debugger is Selected

If you select the debugger on the dialog box selecting OnChipDebegger when creating a new project workspace, FirmRam NE section may be allocated from 400H. Then, you can't access the correct area by using the SB relative addressing mode, because the initial value for SB register is set to 400H. If section FirmRam\_NE starts from 400H as the result of linkage, the initial value for the SB register should be changed to the value of the start address of the bss\_SE section. For the start address of the bss SE section, see the contents of the map file.

The values indicated below should be changed to the start address of the bss\_SE section.

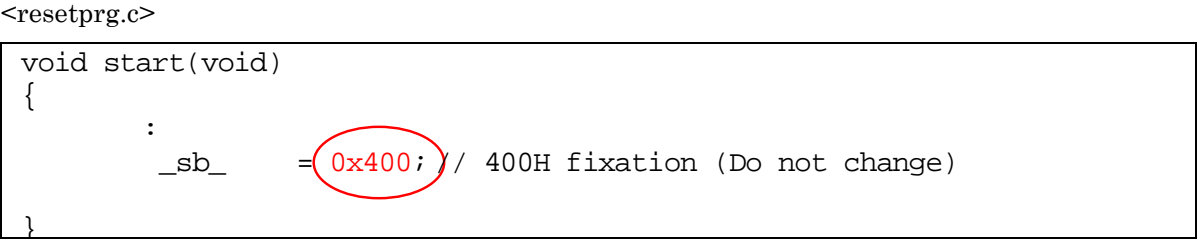

<resetprg.h>

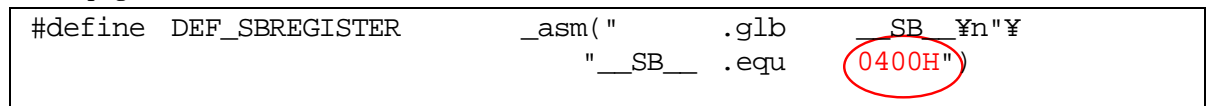

MCU Concerned as of May 16, 2009

M16C/26, M16C/26A, M16C/28, M16C/29, M16C/30P, M16C/62P, M16C/6N4, M16C/6N5, M16C/6NK, M16C/6NL, M16C/6NM, M16C/6NN, M16C/6S, M16C/64, M16C/64A, M16C/65

#### <span id="page-5-1"></span>4.5.6. When Using a M16C-Series MCU That Has a Reserved Area from FFFD8h to FFFDBh

Special-page vector-table functions ('#pragma SPECIAL' and assembler directive '.svector') are not usable.

#### <span id="page-5-2"></span>4.6. Precautions about Compiler, Assembler, Linkage Editor and Utilities

<span id="page-5-3"></span>4.6.1. About –Oglobal\_jmp(-OGJ)

If the compiler option  $-Oglobal\ imp(-OGJ)$ , the assembler option  $-JOPT$  and the link option  $-JOPT$  are used and the link option -ORDER or –LOC is specified more than one time, only either -ORDER or -LOC that is specified last time becomes effective and a linkage error occurs.

As a result:

If -ORDER is specified more than one time, a linkage error will occur.

If -LOC is specified more than one time, allocation will not be done properly.

Please be sure to specify  $\cdot$ ORDER and  $\cdot$ LOC respectively one by one.

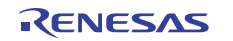

## <span id="page-6-0"></span>4.6.2. About Using Inline Functions –OLU and -OFFTI at the Same Time

If the compiler option -Oloop\_unroll(-OLU) and -Oforward function to inline(-OFFTI) are used at the same time, and a function that is expanded inline is described in the loop statement, the following error may occur:

Error (asp30): Undefined symbol exist 'Symbol name'

If this error occurs add a dummy asm function in the statement.

#### <span id="page-6-1"></span>4.6.3. About -ffar\_pointer (-fFP)

If -ffar\_pointer is used, be aware that when the & operator that acquires the address of a near attribute variable is used, it is handled in 16–bit address. Make sure that it is cast with the far pointer prior to the & operator.

Note also that if the pointer size is acquired with sizeof, the return value is 2. If any function without prototype declaration is called, only 2 bytes of address are stacked. Always be sure to declare function prototypes.

#### <span id="page-6-2"></span>4.6.4. Precaution for Assembler start-up files (ncrt0.a30, sect30.inc,nc\_define.inc)

The content of start-up files may be customized depending on the target MCU or application. Please refer to the hardware manual or the datasheet of the target MCU when undergoing such customizations.

#### <span id="page-6-3"></span>4.6.5. About the standard I/O function

The standard I/O functions consume much RAM. If you use *the standard I/O functions in your program* for R8C Family, you cannot use %f,%E,%e,%g,%G for printf.

#### <span id="page-6-4"></span>4.6.6. Precautions about the search of an include file

If you specify a file to include with a drive name in the #include line, and attempt to compile the file from a directory different from the one in which the file to compile is present, instances may occur in which the file to include cannot be found.

Example

#include "c:\user\test\sample.h"  $main()$ 

C:\user>nc30 \user\test2\sample.c -silent \user2\tm\_test\aa.c [Error(cpp30.21):\user2\test2\sample.c, line 1] include file not found 'c:\user\test\sample.h'

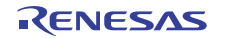

#### <span id="page-7-0"></span>4.6.7. Precautions to be taken when using #pragma ASM/ENDASM and asm()

- Regarding debug information when using  $#pragma$  ASM/ENDASM and asm $()$  outside functions, if you write #pragma ASM anywhere outside functions, no C source line information will be output. For this reason, information regarding descriptions in #pragma ASM to #pragma ENDASM, such as error message lines when assembling or linking and line information when debugging, may not be output normally.
- z C compilers generate code of arguments to be passed via registers and of register variables by analyzing their scopes. However, if manipulations of register values are described using inline assemble features(such as #pragma ASM / #pragma ENDASM directives and asm function), C compilers cannot hold information on the scopes of the above-mentioned arguments and register variables. So, be sure to save and restore register contents on and from the stack when registers are loaded using inline assemble functions described above.

#### <span id="page-7-1"></span>4.6.8. Precautions about debugging of a program using \_Bool type

When you debug the program which uses the BOOL type, please confirm whether the debugger supports the \_BOOL type.

In using the debugger which does not support the \_BOOL type, please use a debugging option"-gbool\_to\_char (-gBTC)" at the time of compile.

#### <span id="page-7-2"></span>4.6.9. Precautions regarding the preprocessing directive #define

To define a macro which will be made the same value as the macro ULONG\_MAX, always be sure to add the suffix UL.

#### <span id="page-7-3"></span>4.6.10. Precautions on macro definition

If the name of a macro itself is used in the content of a macro definition and the defined macro is specified in an argument to other function-like macro, macro replacement cannot be executed correctly.

 $\bullet$  Example

```
int a = 10;<br>#define a
              a + a // macro name 'a'
#define p(x,y) x + yvoid func(void) 
{ 
int i = p (a, a); \frac{1}{i} = 40 is correct
                                    // i = 40 is correct
```
#### Workaround

Make sure the macros passed to the arguments to function-like macros are defined with a name that is not used in the macro definition.

```
int a = 10;<br>#define b a + a#define p(x,y) x + yvoid func(void) 
{ 
        int i = p ( b , b );
}
```
 $\frac{1}{2}$  Change to a macro name that is not 'a'

### <span id="page-8-0"></span>4.6.11. Precautions on #if preprocessing directive

If a constant expression of #if directive is a shift whose left operand is a negative value and right operand is a value of unsigned type, the result of the shift expression cannot be worked correctly.

Example

```
void func( void ) 
{ 
        char a; 
\#if (-1 << 1U ) > 0 // Determined to be true
        a = 1; // (–1 << 1U) is –2, so that it correctly is false 
#else 
       a = 2i#endif 
}
```
### Workaround

If the left operand of a shift is a negative value, change the right operand of that shift to a value of signed type.

```
void func( void ) 
{ 
         char a; 
#if (-1 << 1 ) > 0 // Disuse of the suffix U changes the right operand of 
       a = 1; // a shift to signed type.#else 
       a = 2i#endif 
}
```
#### <span id="page-8-1"></span>4.6.12. Calls to functions that return a structure result in a system error.

System Error occurs when a return value of a function which returns a structure is used to initialize an auto structure variable.

#### Example

```
typedef struct tag{ 
         long abc;
}st; 
st func(int); 
void main(){ 
         st st1 = func(10);
}
```
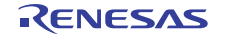

### Workaround

Make sure that structure variables of storage class auto are defined separately from the initialization of those variables.

```
void main(){ 
     st st1; 
     st1 = func(10);}
```
# <span id="page-9-0"></span>4.6.13. Precaution about - Ostack\_frame\_align (-OSFA)

If compile option -Ostack frame align (-OSFA) is used, incorrect values of stack size may be provided in inspector information and the stack size display file (with extension .stk). As a result, the values of stack size calculated by the STKViewer and CallWalker (utilizing inspector information) and the stk30 stack size calculate utility (utilizing the stack size display file) will be false.

[Tool News: http://tool-support.renesas.com/eng/toolnews/070701/tn5.htm]

Conditions

- This problem occurs if the following conditions are all satisfied:
- (1) Compile option -Ostack\_frame\_align (-OSFA) is selected.
- (2) Compile option -genter is not selected.
- (3) In the program exists a function that does not make any stack frame.
	- In order that no function can make the stack frame, the following three conditions must be met:
	- The function does not take arguments passed via the stack.
	- In the function exist no auto variables (except for the ones assigned to registers) or auto variables have been deleted by the optimization of the compiler.
	- The compiler does not create any temporary variables.

Example

```
void sub(unsigned int); 
void func(void) /* Condition (3) */ 
{ 
     sub(10);}
```
#### Workaround

Do Not select compile option -Ostack\_frame\_align (-OSFA), or use -genter along with -Ostack\_frame\_align (-OSFA),.

### <span id="page-10-0"></span>4.6.14. Precaution about performing right-shift operations

Under the condition that an optimizing option is selected at compilation, System Error may arise if the result of shifting a 32-bit data piece to the right by the number of bits within a range of 11 to 15 is directly stored in or cast to a variable of 16 bits long.

[Tool News: http://tool-support.renesas.com/eng/toolnews/070716/tn4.htm]

Conditions

This problem may occur if the following conditions are all satisfied:

- (1) Any of the following optimizing options is selected to enhance the speed of program execution and minimize ROM consumption: -O, -OR, and -OR\_MAX
- (2) A data piece of 32 bits long is shifted right by the number of bits within a range of 11 to 15.
- (3) The result in (2) above is directly stored in or cast to a variable of 16 bits long.
- (4) The compiler specifies the register in which the data piece to be shifted in (2) and the 16-bit variable in (3) are stored.

#### Example

```
int i; 
long l; 
    i = (int)(1) > 15;
```
#### Workaround

Do not directly store the result of right-shifting a 32-bit data piece in or cast it to a 16-bit variable, but assign it to a 32-bit variable and then store this variable in a 16-bit variable.

Modification of the above example

```
int i; 
long l, ll; 
    \vert \vert = \vert >> 15; /* Assign the result to a 32-bit variable */
    i = (int)ll;
```
#### <span id="page-10-1"></span>4.6.15. Precaution about utl30

C compiler user's manual "Appendix G the SBDATA declaration & SPECIAL page Function declaration utility (utl30)" on Page 357 has the statement that "Includes, during startup (sect30.inc), the SPECIAL Page vector definition file (special.inc) as a file to be included". But, this is the explanation for the version older than V.5.40. The SPECIAL Page vector definition file is unnecessary in V.5.40 or later. Therefore, please do not use it.

#### <span id="page-10-2"></span>4.6.16. Precaution about MapViewer

As you cannot use Online Help of the MapViewer with a PC running Windows Vista(R), please use that of the EcxMap and CallWalker instead.

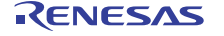

### <span id="page-11-0"></span>4.6.17. Precaution about malloc<sup>()</sup>, calloc<sup>()</sup> and realloc<sup>()</sup>

Memory management function malloc ,calloc and realloc of the NC30WA cannot secure the area of 64KB or more at a time.

#### <span id="page-11-1"></span>4.6.18. Note on Defining an Incomplete Structure or Union Type

When the definition of a member follows that of an incomplete structure or union type (in which only a tag has been defined) using typedef, the members in structures or unions that are declared with the typedef name may not be displayed by any debuggers.

Note, however, that debuggers will display these members correctly when their definition precedes typedef.

Example of occurrence

```
typedef struct str1 str1_t; /* An incomplete structure type is 
defined */ 
struct str1 { /* Members are defined */ 
     int i; 
     int j; 
}; 
str1_t s = \{ 1, 2 \}; /* A structure is declared with the typedef
name */
```
# <span id="page-11-2"></span>5. Contents of upgrade from V.5.45 Release 00

### <span id="page-11-3"></span>5.1. Contents of upgrade about C compiler

#### <span id="page-11-4"></span>5.1.1. Fixed Problems

The following known problems have been fixed

- $\bullet$  With Errors Arising after Linking is Performed [RENESAS TOOL NEWS] <http://tool-support.renesas.com/eng/toolnews/091116/tn3.htm>
- With Calculating Stack Usage [RENESAS TOOL NEWS] [http://tool-support.renesas.com/eng/toolnews/091116/tn2.htm](http://tool-support.renesas.com/eng/toolnews/080616/tn1.htm)
- With the function for automatically generating variable vector tables

[RENESAS TOOL NEWS] [http://tool-support.renesas.com/eng/toolnews/091001/tn4.htm](http://tool-support.renesas.com/eng/toolnews/080616/tn2.htm)

# <span id="page-11-5"></span>5.2. Contents of upgrade about High-performance Embedded Workshop

# <span id="page-11-6"></span>5.2.1. Fixed Problems

• With using SQM lint (the MISRA C rule checker) with High-performance Embedded Workshop [RENESAS TOOL NEWS] [http://tool-support.renesas.com/eng/toolnews/090801/tn1.htm](http://tool-support.renesas.com/eng/toolnews/080616/tn3.htm)

# <span id="page-12-0"></span>6. Software version list of C Compiler Package

The following lists the software items and their versions include with C Compiler Package V.5.45 Release 01.

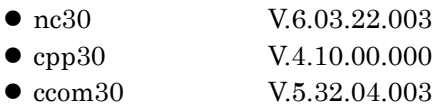

- $\bullet$  aopt30 V.1.04.04.001
- $\bullet$  sbauto  $V.1.00.00.000$
- $\bullet$  as 30 V.5.15.00.001
- mac $30$  V.3.42.00.000
- $pre30$  V.1.10.12
- $\alpha$  asp30  $V.5.14.00.000$
- $\bullet$  ln30 V.5.15.00.001
- $\bullet$  lb30  $V.1.02.00.000$
- $\bullet$  lmc30 V.4.02.01.000
- $\bullet$  xrf30  $V.2.02.00.000$
- $\bullet$  abs30  $V.2.11.00.000$
- $\bullet$  utl30  $V.1.00.09.001$
- $\bullet$  MapViewer V.3.01.02
- $\bullet$  genmap  $V.1.00.01.001$
- gensni V.1.00.00.002

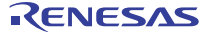

# <span id="page-13-0"></span>7. Conformance with MISRAC Rule

#### <span id="page-13-1"></span>7.1. Standard Function Library

In C-Source code of standard function library M3T-NC30WA, it is found that some rules<sup>2</sup> are against the MISRAC Rule, but these violations do not constitute a drawback to any operation.

#### <span id="page-13-2"></span>7.1.1. Cause of Rule Violation

In C-Source code of standard function library M3T-NC30WA, the major causes for rule violation are as follows:

- $\bullet$  C-Compiler specifications (near/far modifier, asm () function and #pragma)
- $\bullet$  Declaration of function based on ANSI Standard
- $\bullet$  The evaluation sequence in the conditional statement is not described explicitly, using a parenthesis.
- Implicit type conversion
- $\bullet$

#### <span id="page-13-3"></span>7.1.2. Inspection No. running counter to the rule

The following are Inspection Nos. that run counter to the Rule:

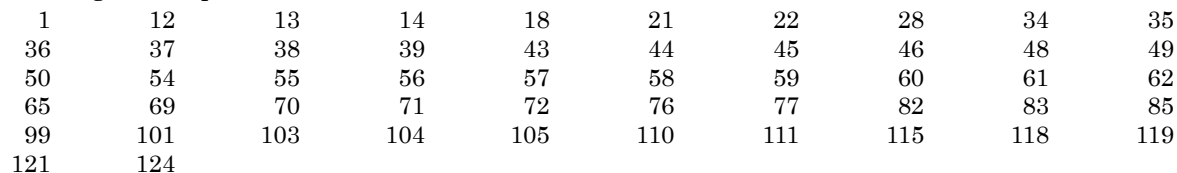

#### <span id="page-13-4"></span>7.1.3. Evaluation Environment

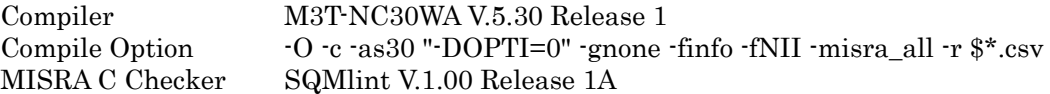

# <span id="page-13-5"></span>7.2. Conformance with MISRA C Rule in HEW Generation Source Code

In C-Source code that HEW (High-performance Embedded Workshop) generates automatically, it is found that some rules are against the MISRAC Rule, but these violations do not constitute a drawback to any operation.

#### <span id="page-13-6"></span>7.2.1. Cause of Rule Violation

In C-Source code that HEW generates, the major causes for rule violation are as follows:

- z C-Compiler specifications ( #pragma etc.)
- cope of variable defined by Header-File
	- Definition of type used in Bit-Field

#### <span id="page-13-7"></span>7.2.2. Inspection No. running counter to the rule

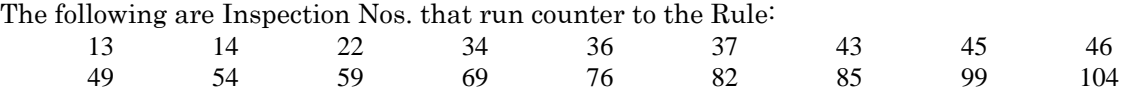

RENESAS

<span id="page-13-8"></span>2 These results were produced after inspection using MISRAC Rule Checker SQMLint.

l

110 111 115 124 126

### <span id="page-14-0"></span>7.2.3. Evaluation Environment

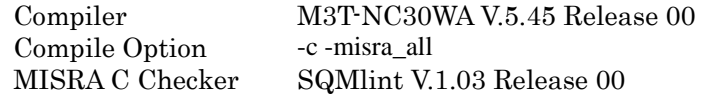

## 7.2.4. #pragma extended functions for use in C start-up (Misra C rule 99)

<span id="page-14-1"></span>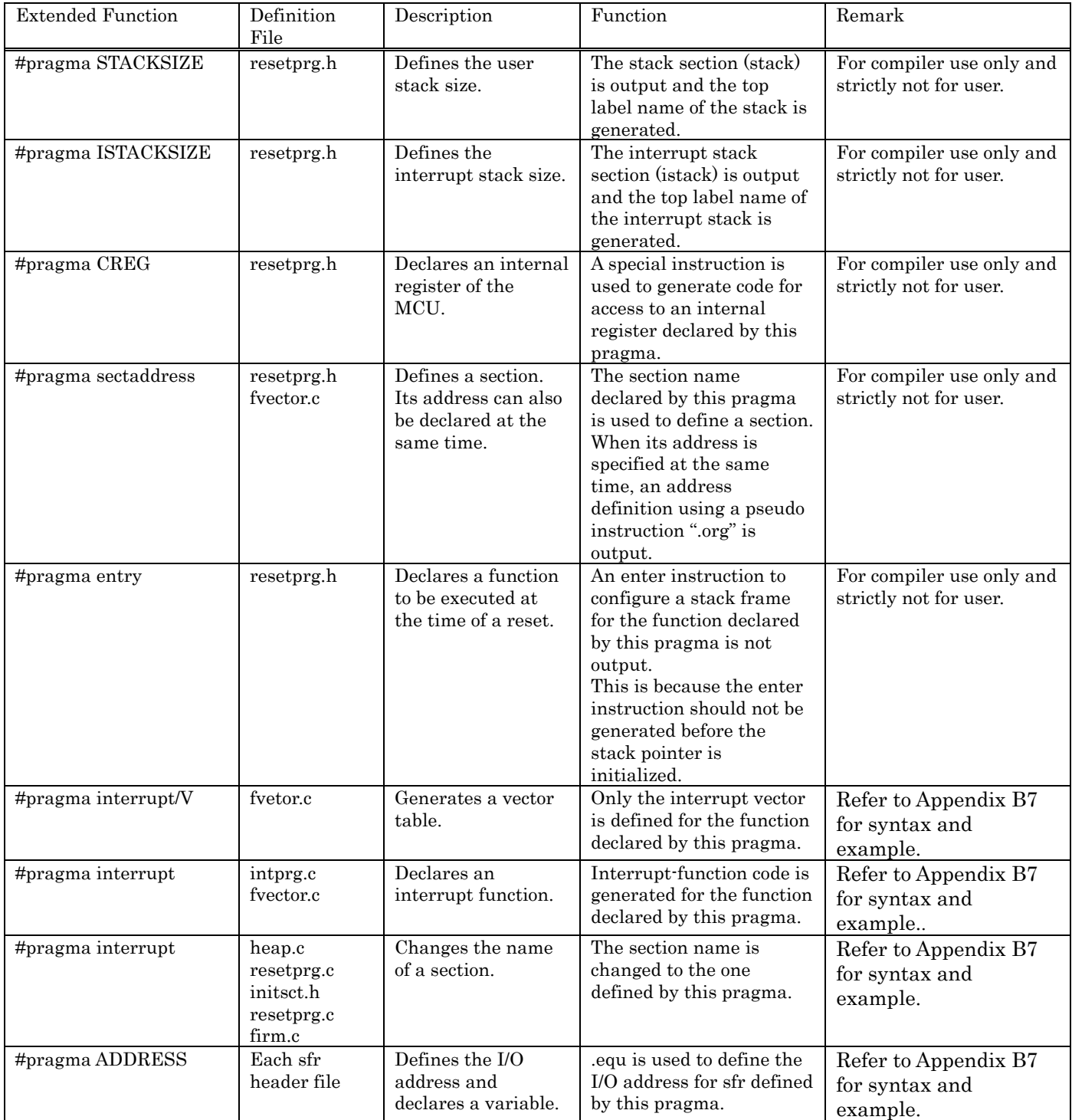

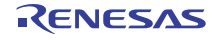

# <span id="page-15-0"></span>8. C-language Startups

V.5.40 Release 00(A) or earlier version of compilers does not support startup programs written in C language.

Please note that the conventional startups written in assembler such as ncrt0.a30 , sect30.inc and nc\_define.inc can be used the same way as in the past.

To use the conventional ncrt0.a30 , sect30.inc and nc\_define.inc select Application indicated by (1) in the new project workspace below.

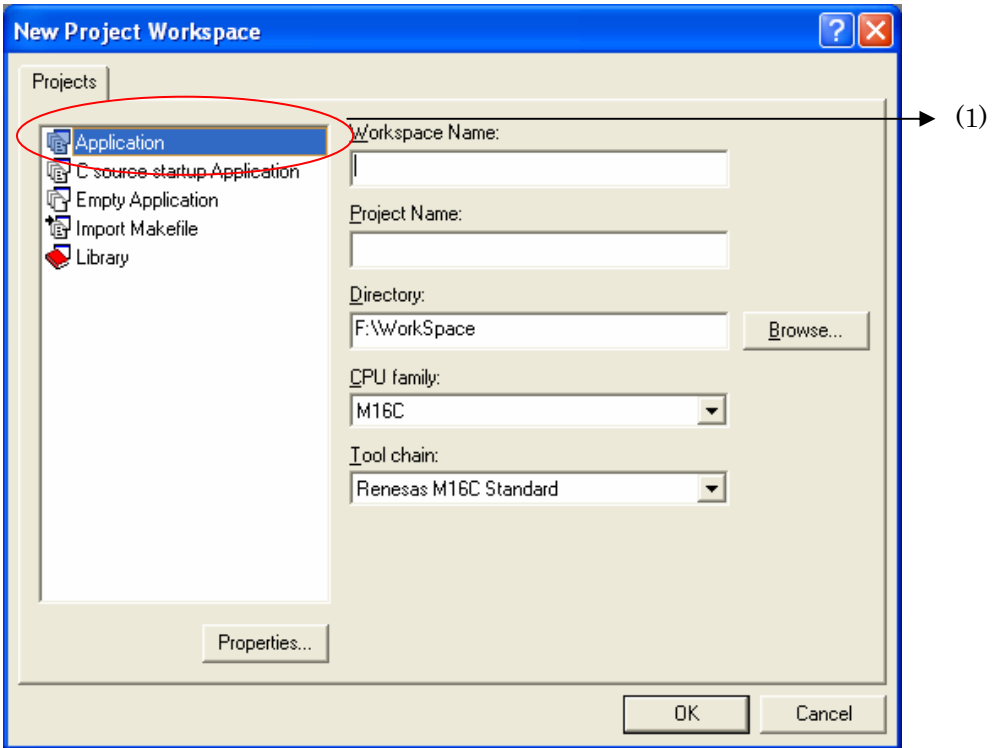

#### <span id="page-15-1"></span>8.1. Generated Files

The C-language startup includes the following files:

(1) resetprg.c

Initializes the microcomputer.

(2) initsct.c

Initializes each section (by clearing them to 0 and transferring initial values).

(3) heap.c

Reserves storage for the heap area.

(4) fvector.c

Defines the fixed vector table.

 $(5)$  intprg.c

Declares the entry function for variable vector interrupts.

(6) firm.c/firm\_ram.c

Reserves storage for the program and workspace areas used by firm of FoUSB/E8 as dummy areas when OnChipDebugger is selected. (Please do not alter the file.)

(7) cstartdef.h

Defines the sizes of stack and heap

R20UT0443EJ0300 Rev.3.00 Page 16 of 32 Dec. 15, 2010

RENESAS

#### (8) initsct.h

Contains statements for the processes (assembler macros) that initialize each section. (Please do not alter the file.)

## (9) resetprg.h

Includes each header file.

(10) typedef.h

Declares each type by typedef. (Please do not alter the file.)

(11) sfrXX.h,sfrXX.inc

The sfr definition header file of CPU chosen when a project was created is registered to the work space.

# <span id="page-17-0"></span>8.2. Processing of Each Generated File

#### resetprg.c (essential)

The content of this file varies with the selected MCU (M16C or R8C).

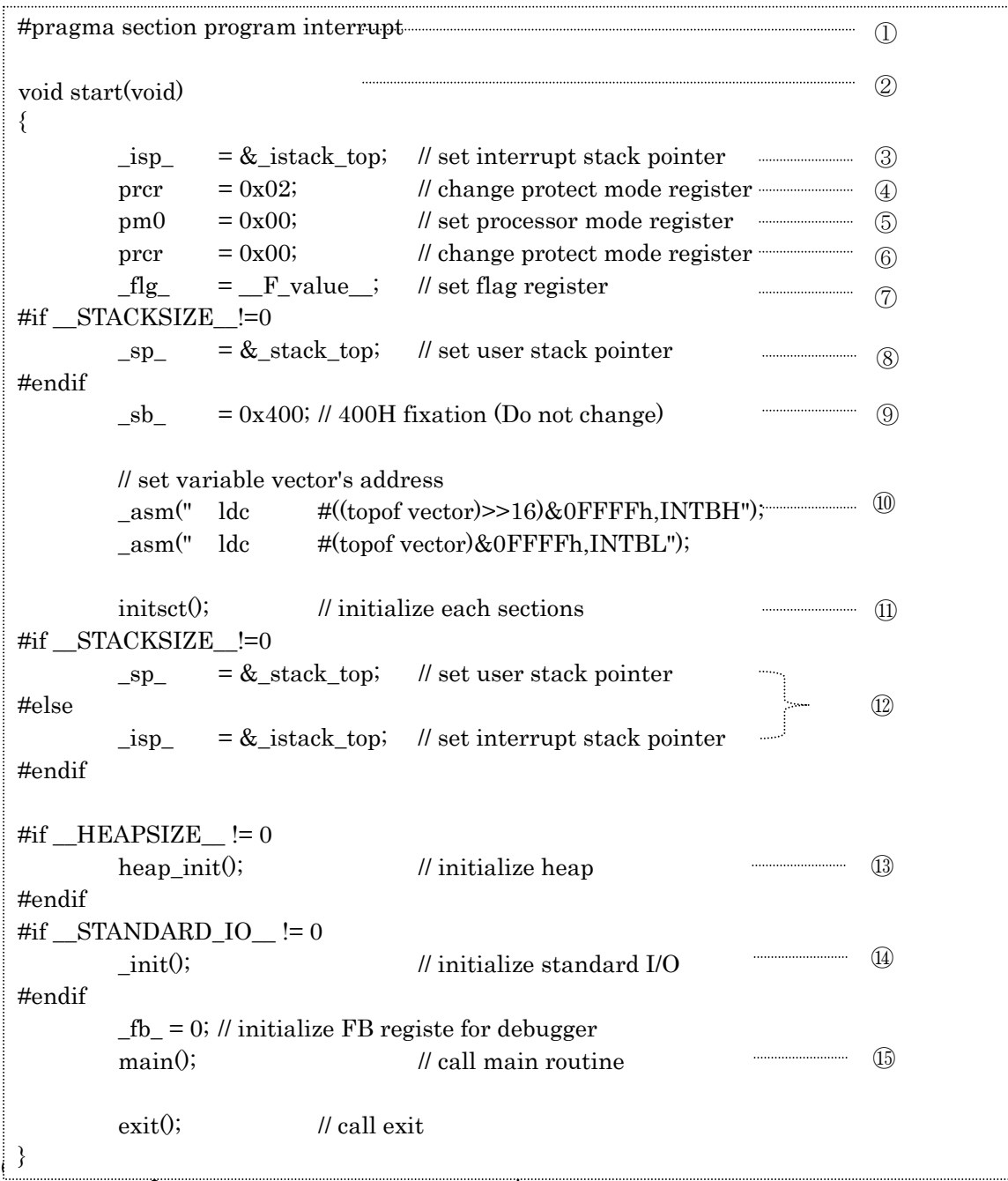

 $(2)$  The function body of the CPU initialization function start $(0)$  is defined.

(3) Initializes the interrupt stack pointer.

(4) Sets the protect register to "Write-enabled".

(5) Sets the processor mode register to "single-chip mode."

If modes need to be changed, this expression must be altered.

(6) Sets the protect register to "Write-inhibited".

(7) Sets the U flag.

If you chose "Use the user stack" in the workspace creation wizard, the user stack pointer is set

# **For M16C Series,R8C Family C compiler Package V.5.45 Release 01 Release note**

(8) Initializes the user stack pointer if you chose "Use the user stack" in the workspace creation wizard.

(9) Sets the SB register to address 0x400 (which sets the start address of RAM).

(10) Sets the variable vector address in the INTB register.

(11) Initializes each section (by clearing them to 0 and transferring initial values).

(12) Initializes the stack pointer again after the initialization of sections.

(13) Initializes the heap area.

If memory management functions are used, call to this function must be enabled. (14) Initializes the standard input/output library

If standard input/output functions are used, call to this function must be enabled. (15) Calls the main function.

### z initsct.c (essential)

The content of this file varies with the selected MCU (M16C or R8C).

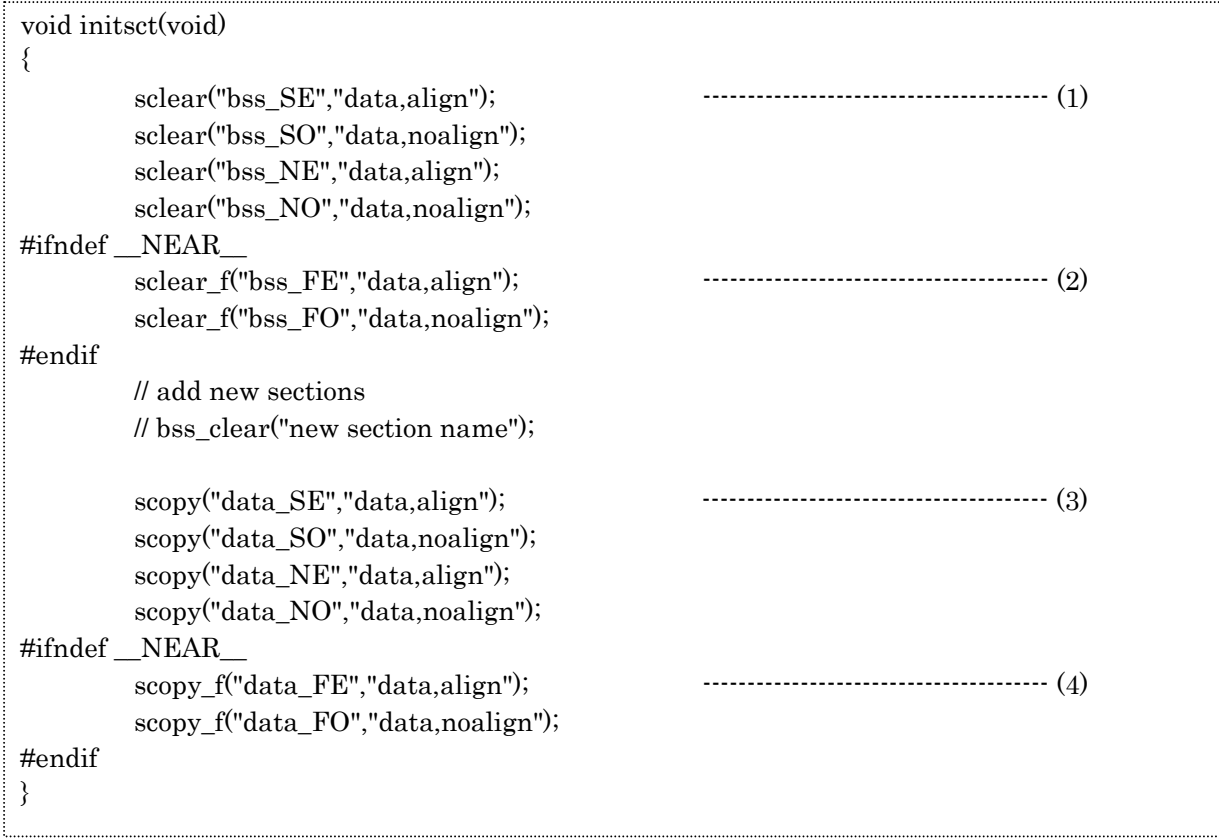

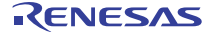

# **For M16C Series,R8C Family C compiler Package V.5.45 Release 01 Release note**

(1) sclear: Clears the bss section of the near area to zero.

If the bss section name is altered or a new bss section name is added using the #pragma SECTION bss feature, NE and NO must be altered or added in pairs.

 sclear("section name\_NE," "data.align"); sclear("section name\_NO," "data.noalign");

Example: When a section is added by #pragma section bss bss2, the following must be added to initsct.c

sclear("bss2\_NE," "data.align"); sclear("bss2\_NO," "data.noalign");

(2) sclear\_f: Clears the bss section of the far area to zero.

If an external variable without initial values is declared using the far qualifier, this macro function must be enabled. This option is invalid only when -R8C option is specified.

(3) scopy: Transfers initial values to the data section of the near area.

If the data section name is altered or a new dada section name is added using the #pragma SECTION data feature, NE and NO must be altered or added in pairs.

 scopy("section name\_NE," "data.align"); scopy("section name NO," "data.noalign");

Example: When a section is added by #pragma section data data2, the following must be added to initsct.c

 scopy("data2\_NE," "data.align"); scopy("data2\_NO," "data.noalign");

(4) scopy\_f: Transfers initial values to the data section of the far area. If an external variable with initial values is declared using the far qualifier, this macro function must be enabled. This option is invalid only when -R8C option is specified.

heap.c (only when memory management functions such as malloc are used)

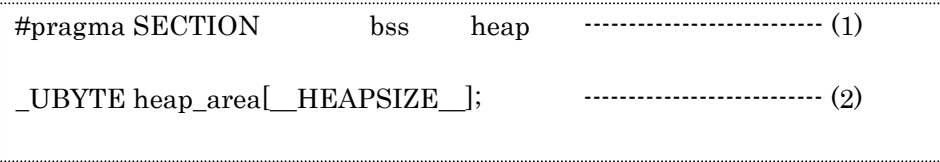

(1) Locates the heap area in the heap\_NE section.

\* If the heap size consists of an odd number of bytes, the heap\_NO section is assumed by default. (2) Reserves storage for the heap area by an amount equal to the size defined in \_\_HEAPSIZE\_\_.

### fvector.c (essential)

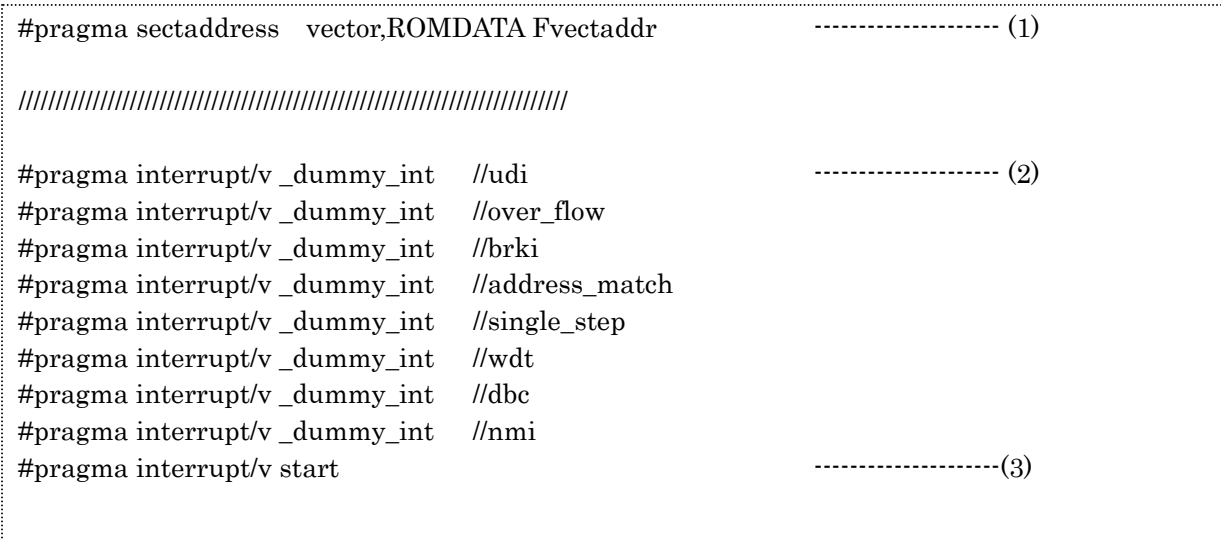

- (1) Outputs the section and address of a fixed vector table.
	- \* This pragma is used exclusively for startup and cannot normally be used.
- (2) Fills fixed vectors other than reset with a dummy function (\_dummy\_int). \* #pragma interrupt/v Function\_Name The Function\_Name is registered in the vector table. When the function is defined, this definition needs #pragma interrupt.
- (3) Defines the entry function. The function to be executed upon reset is registered in a fixed vector.
- intprg.c (This file may be needed depends on the target MCU)

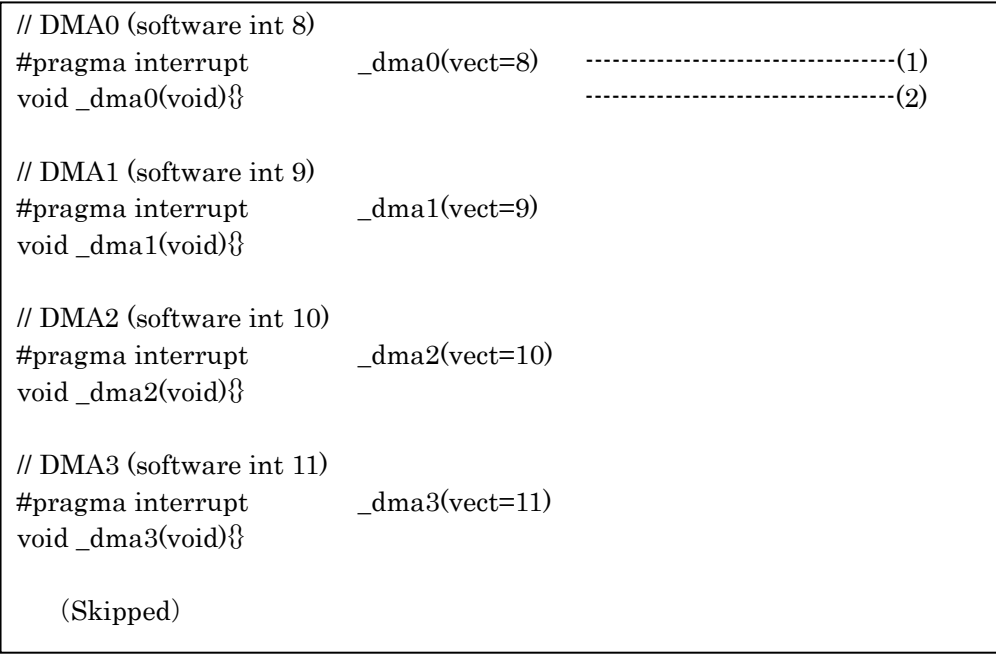

- (1) Declares the variable vector interrupt function.
	- The functions corresponding to each variable vector interrupt function are declared. A variable vector table is generated at the same time.
- (2) Defines the variable vector interrupt function. Please write the content of processing in the functions corresponding to the interrupt vector numbers used.

Example: To use interrupt vector number 9 (DMA1)

```
#pragma interrupt _dma1(vect=9) 
void _dma1(void) 
{ 
     // Omission 
}
```
(3) If intprg.c is unnecessary

Please remove it from file registration to exclude it from the target to be linked.

firm.c/firm ram.c (Only when on chip debugger is selected)

### DO NOT change the content of this file directly.

The content is altered automatically depending on the target MCU and selected FoUSB/E8

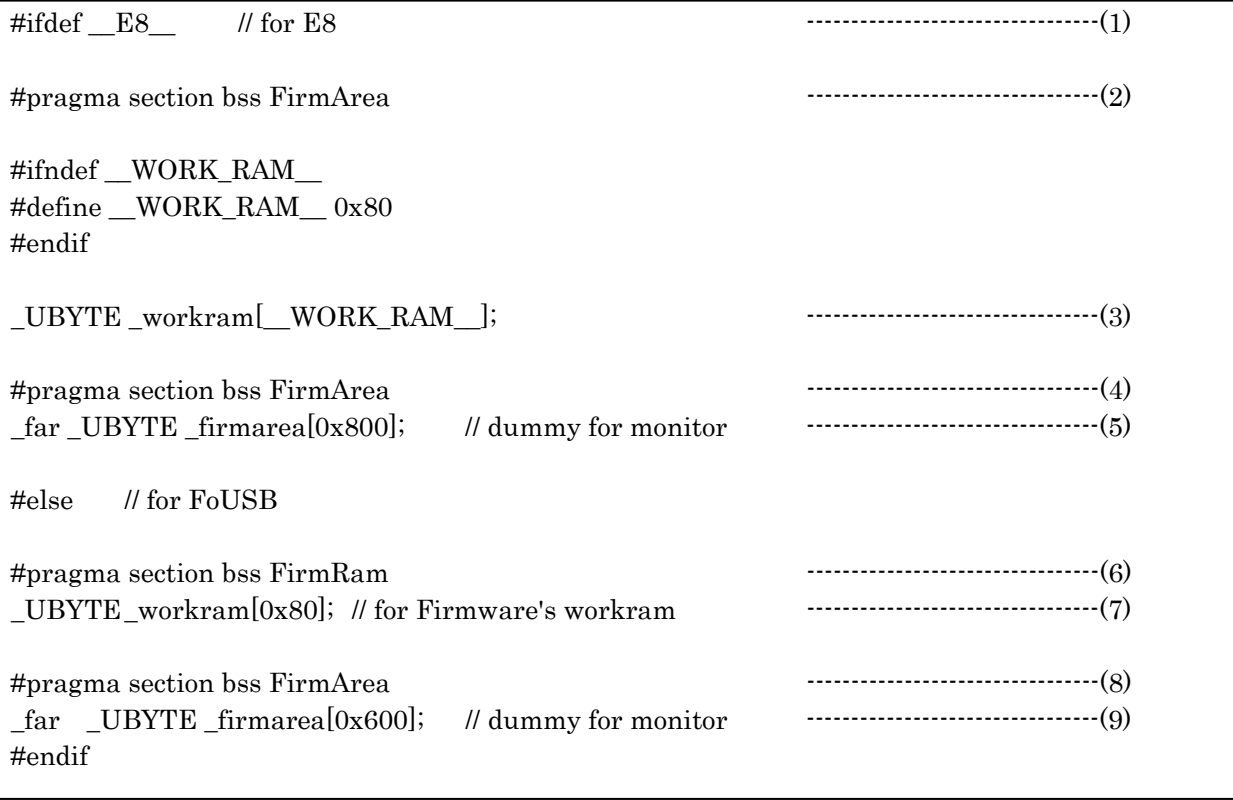

(1) Enables E8 when it is to be used

(2) Allocates the work ram area to be used by the E8 firmware in the FirmRam\_NE section.

(3) Reserves the area of work ram for the size defined as \_\_WORK\_\_RAM\_\_.

(4) Locates the firmware program of E8 in the FirmArea section.

(5) Specifies the size of the firmware program.

(6) Allocates the work ram area to be used by the FoUSB firmware in the FirmRam\_NE section.

(7) Reserves 0x80 bytes of storage for the work ram area. (It depends on the corresponding microcomputer type)

- (8) Locates the firmware program of FoUSB in the FirmArea section.
- (9) Specifies the size of the firmware program.

## z cstartdef.c (essential)

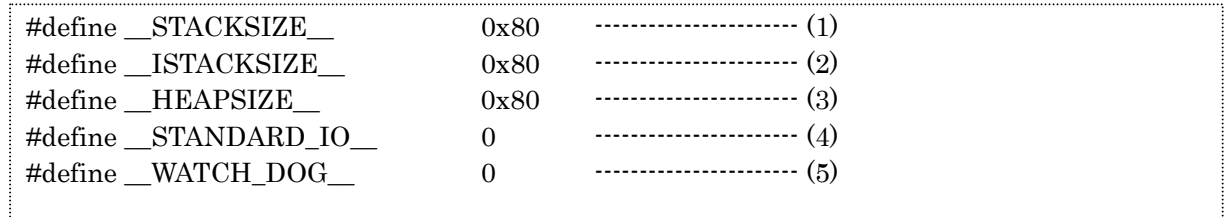

- (1) Varies according to the stack size that you entered in the creating workspace wizard.
- (2) Varies according to the interrupt stack size that you entered in the creating workspace wizard.
- (3) Varies according to the heap size that you entered in the creating workspace wizard.
- (4) Set to 1 if you chose to "Use the standard input/output function" in the creating workspace wizard.
- (5) Should be set to 1 if the WATCHDOG feature needs to be enabled immediately after reset. (R8C Family/Tiny only)

If you want to change the above again after you've created a new workspace, be sure to change this file directly.

initsct.h (essential)

# Please do not alter the content of this file.

resetprg.h (essential)

If using On-Chip Debugger, please refer to the section "3.3.5. Section FirmRam\_NE and the Value of the SB Register when the On-Chip Debugger is Selected" in this release note.

typedef.h (essential)

# Please do not alter the content of this file.

# <span id="page-23-0"></span>8.3. How to Generate a C-language Startup

 $\bullet$  Selecting the project that uses a C-language startup.

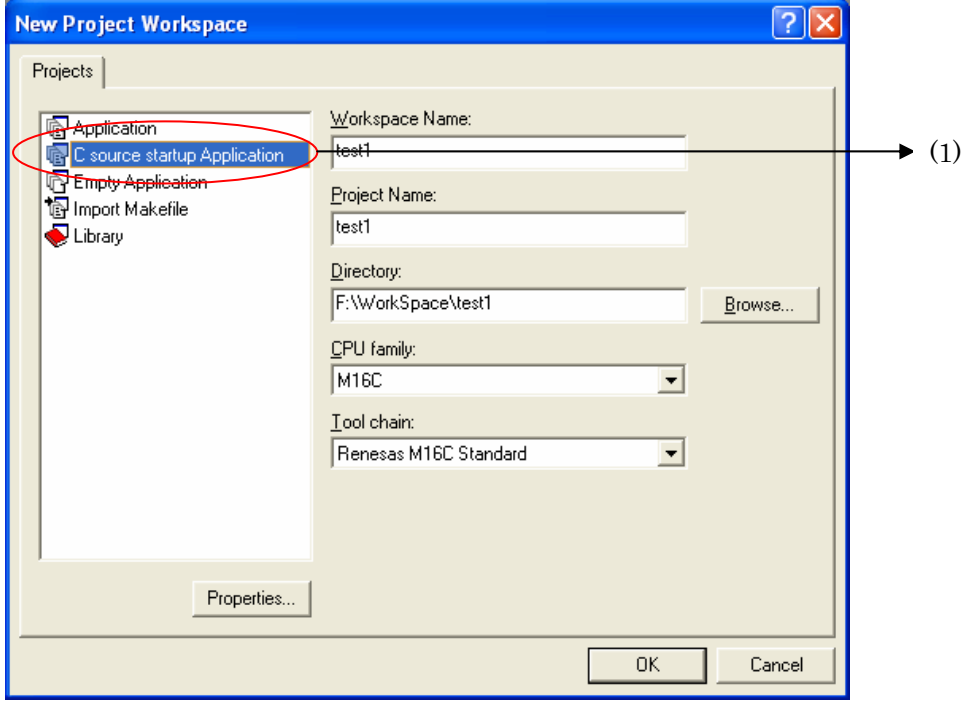

(1) Select C source startup Application in the left-side window.

After selecting "C source startup Application", "Application" will be automatically selected if you change the default setting of "CPU family". Please select "C source startup Application" again.

Selecting the type of microcomputer

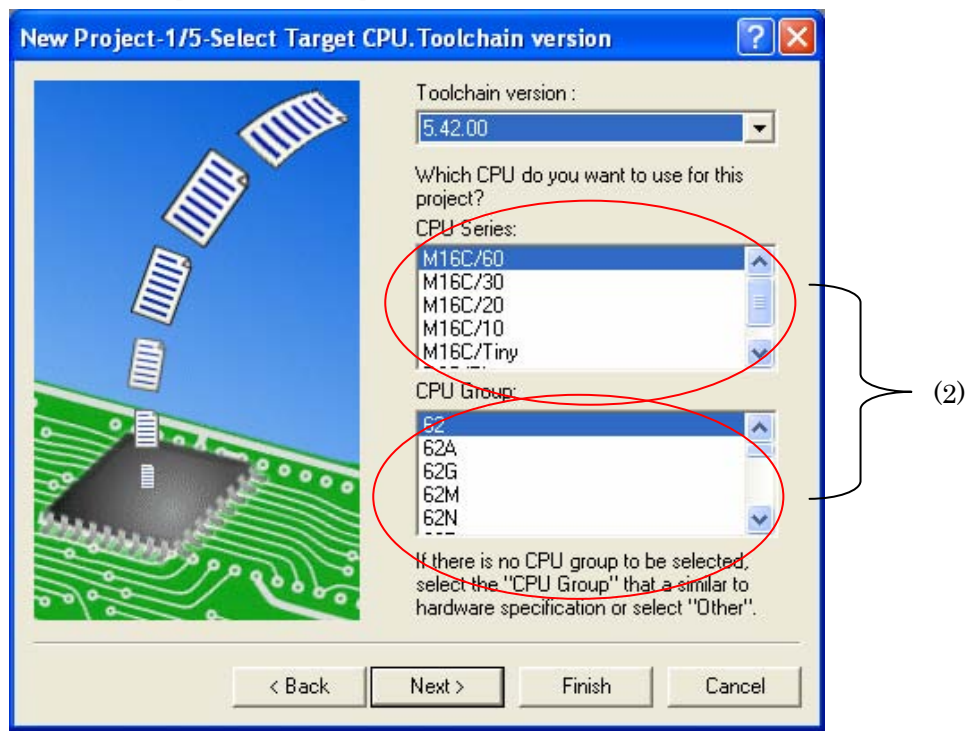

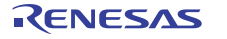

(2) Select the type of microcomputer from CPU Series and CPU Group.

When a type of microcomputer is selected, its corresponding sfr header file is copied to the workspace. Furthermore, a variable vector table (intprg.c) is registered.

Although V.5.40 Release 00(A) showed ROM sizes in parentheses in CPU Group selection, note that beginning with this version, ROM size selection is moved to the wizard that is displayed when you click the Next> button.

# Selecting the size of ROM

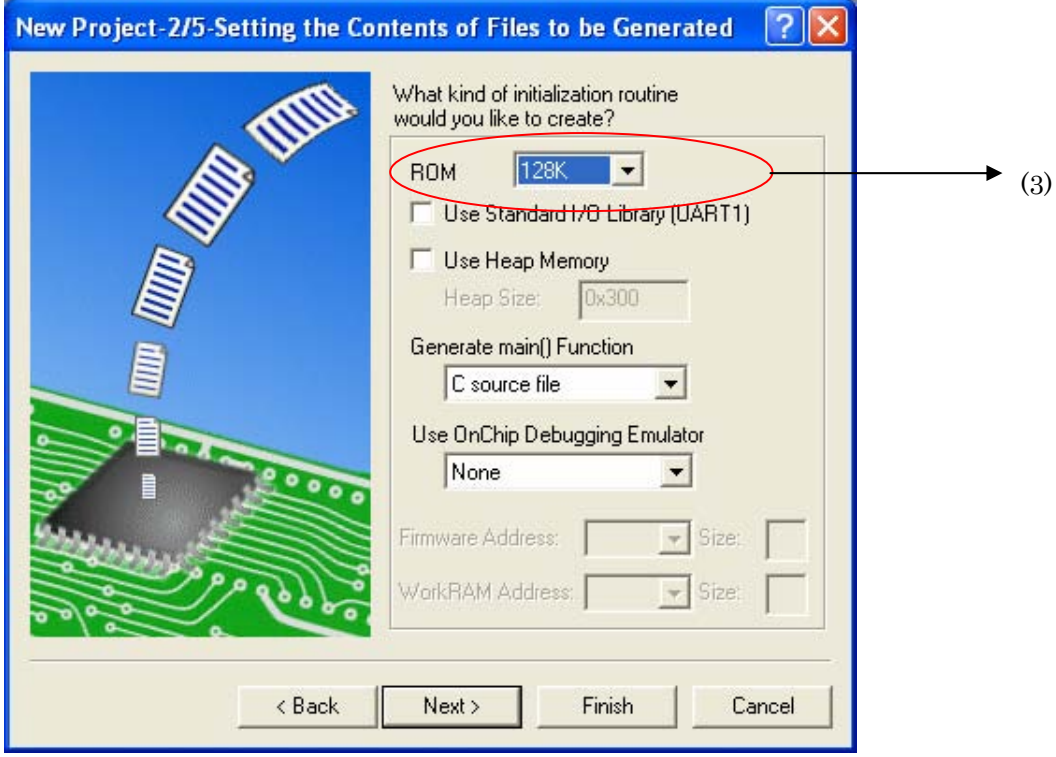

The ROM size that you select in (3), in addition to settings in V.5.40 Release 00(A) where the on-chip debugger is selected, ensures that the ROM attribute sections are located appropriately when linked according to the ROM size.

RENESAS

z Settings for the case where the standard I/O function and memory management function libraries are used

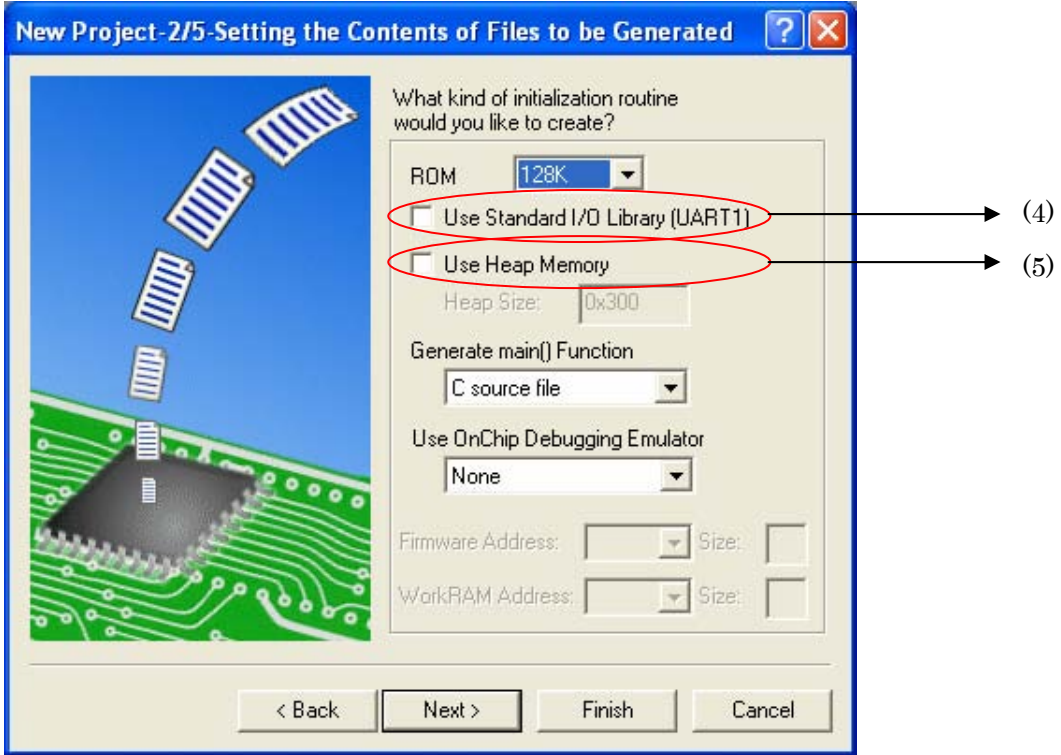

(4) Select this check box when you use the standard I/O function library. When this check box is selected, function calls to \_init() in resetprg.c are enabled. Furthermore, device.c and init.c are registered to the project.

(5) Select this check box when you use the memory management function library. When this check box is selected, function calls to heap\_init( $\theta$  in resetprg.c are enabled. Furthermore, heapdef.h and heap.c are registered to the project.

RENESAS

Select OnChipDebugger

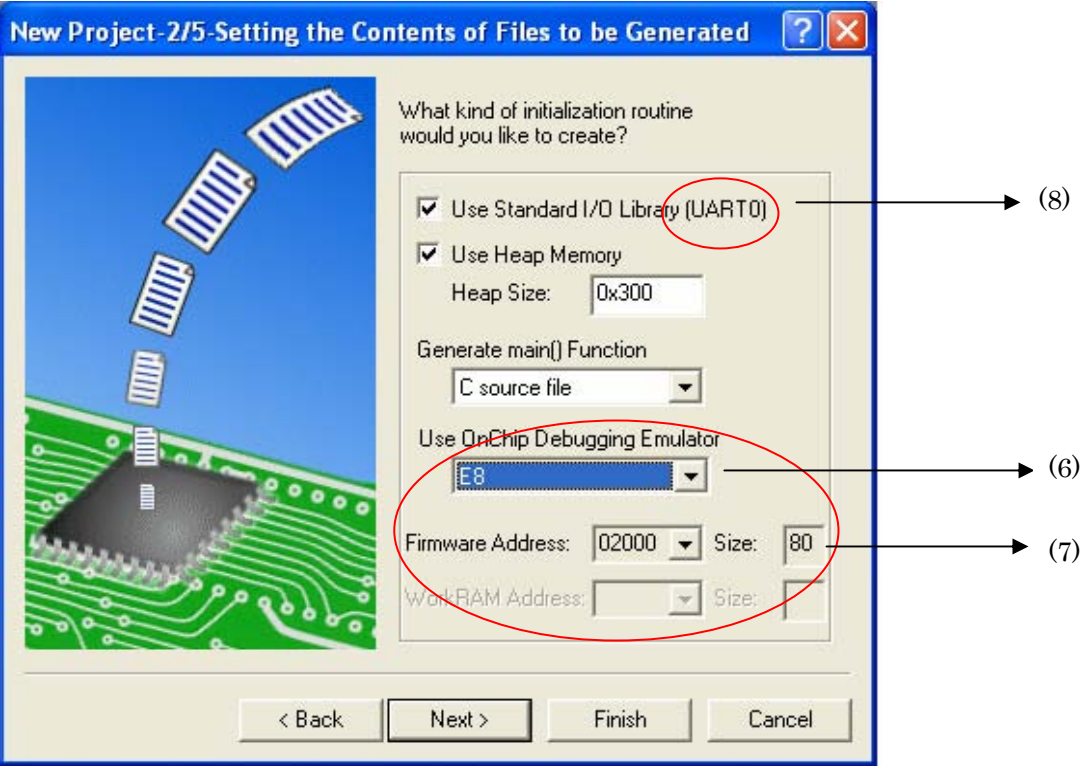

(6) Select the appropriate debugger when you use OnChipDebugger.

You can select either FoUSB or E8 as debugger.

However, there may be a case when you can't select one of or both of the debuggers depending on the target MCU.

When this selection is made, firm.c is registered and the area for the debugger displayed at  $(7)$ is saved as the variable area. Duplication of the user's program and the area for the debugger is avoided.

(7) Set Firmware Address and workRam Address.

Here, you set the program area for Firmware and the RAM area for work to be used by FoUSB/E8.

You can alter the default values only when the debugger allows you to do so.

If you alter these addresses when using the debugger, alter them to suit the setup of the debugger.

For details about the address and size to be altered for each, consult the user's manual of your debugger.

(8) If you select OnChipDebugger while the standard input/output function library is selected, "UART1" indicated here changes to "UART0."

This means that the standard input/output device is changed to UART0 because the standard input/output functions and OnChipDebugger both use UART1.

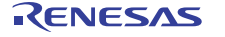

Selecting the stack size

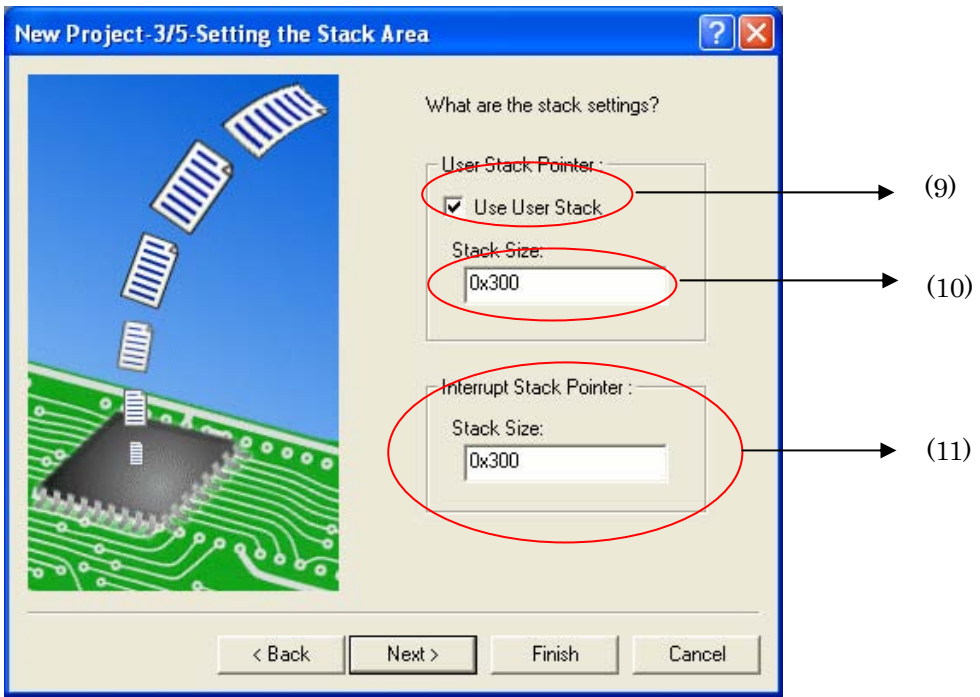

(9) Choose to use or not use the user stack.

If this check box is unselected, settings are changed so that the user stack will not be used in the start function.

(10) Set the user stack size.

The define value in cstartdef.h is changed.

(11) Set the interrupt stack size.

The define value in cstartdef.h is changed.

To change the stack size or HEAP size after you created a project, change the respective values that are set in cstartdef.h as shown below.

RENESAS

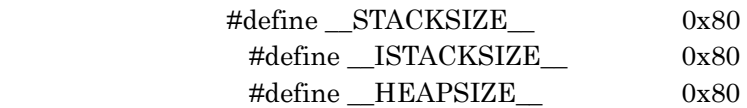

 $\bullet$  List of registered files

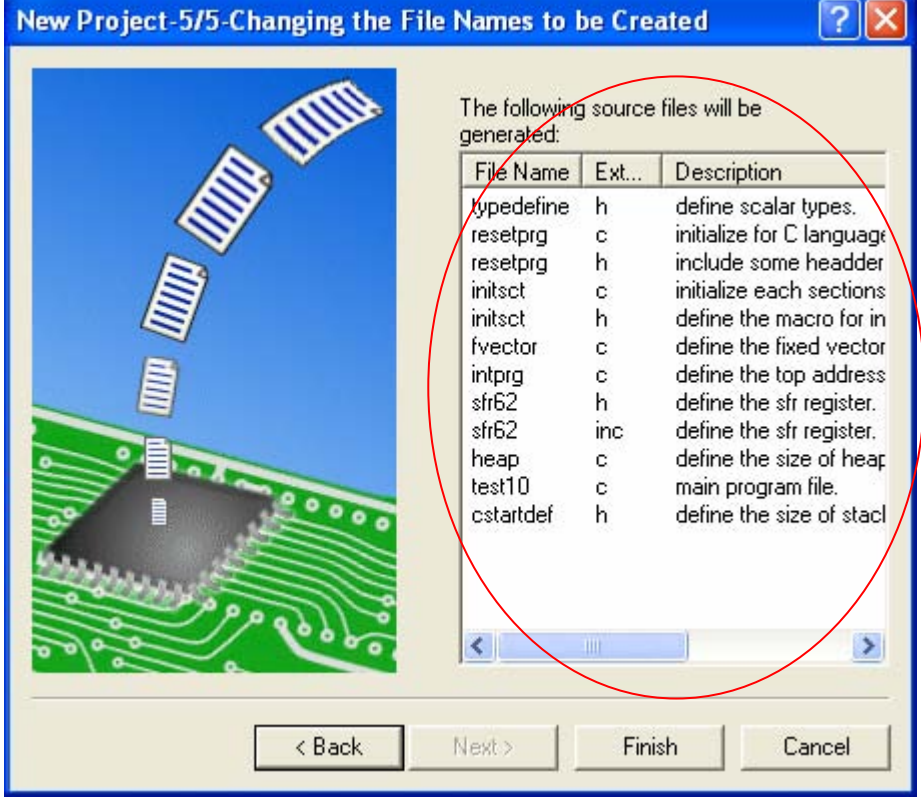

Here, you can check the list of files to be registered.

Section order

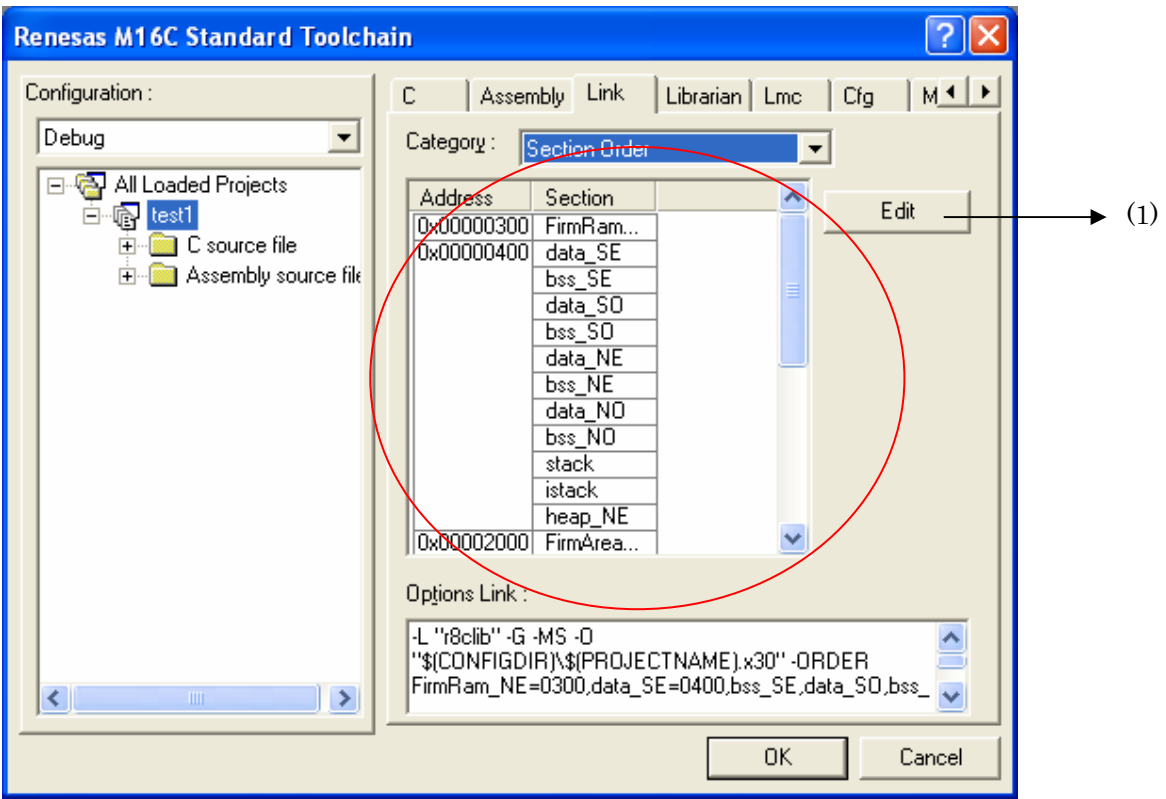

To confirm the order in which sections are linked and the addresses to which they are linked, take a look at Category: Section Order in [Renesas M16C Standard Toolchain]  $\rightarrow$  [Link].

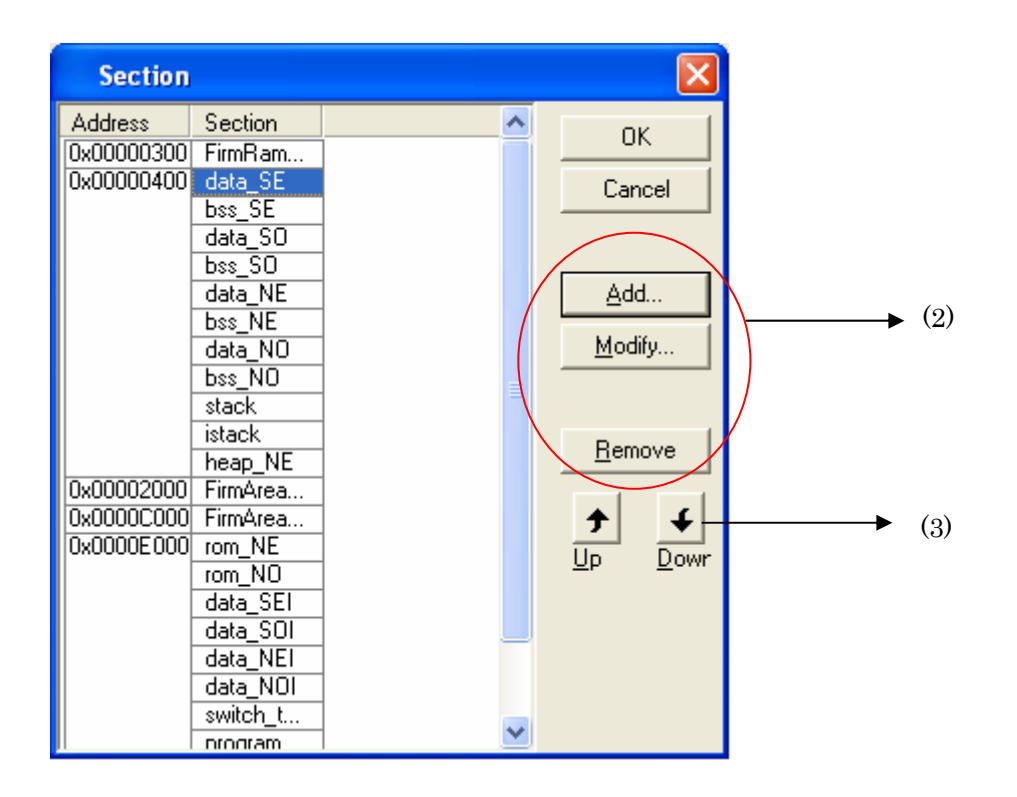

RENESAS

If you added a new section with #pragma SECTION, click the [Edit] button in (1) to open the Section window.

While the Sectiondialog has the focus, click the [Add] button in (2).

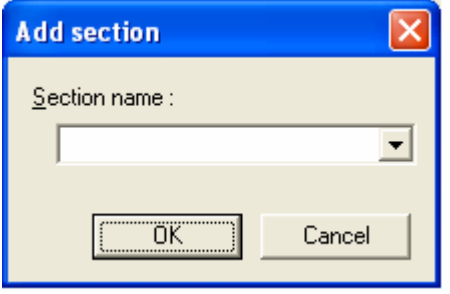

The Add section dialog will be launched, so enter the name of the new section that you want. The section you've entered will be registered, so move the section to the area in which you want it to be located by using the Up or Down arrow in (3).

RENESAS

# <span id="page-31-0"></span>9. The error in writing of the manual

M16C Series, R8C Family C Compiler Package V.5.45 C Compiler User's Manual (Rev. 3) has some errors that must be corrected as shown in the table below.

E.2.2 List of Standard Library Functions by Function Table E.8 Mathematical Functions

| Function | Reentrant<br>(errors) | Reentrant (correct) |
|----------|-----------------------|---------------------|
| acos     |                       | X                   |
| asin     |                       | $\times$            |
| atan2    |                       | $\times$            |
| $\log$   |                       | $\times$            |
| log10    |                       | $\times$            |
| pow      |                       | $\times$            |
| sqrt     |                       | $\times$            |
| acosf    |                       | $\times$            |
| asinf    |                       | $\times$            |
| atan2f   |                       | $\times$            |
| log 10f  |                       | $\times$            |
| sinf     |                       | $\times$            |